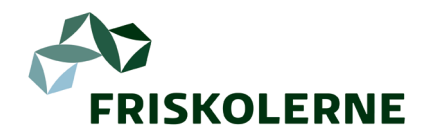

# Vejledning til indberetning 2023

*Indberetning af skolens oplysninger via FRISKOLERNEs online medlemsportal.* 

#### **Hvem kan indberette?**

Kun skoleleder og ansatte, der i FRISKOLERNEs system står med stillingsbetegnelsen 'Antalsindberetter' kan indberette i den givne periode. Ved tvivl eller problemer, kontakt da Friskolernes Hus på T: 62613013.

**Kan du ikke se 'Mit firma' i menuen?**

Se vejledningens side 2, hvis du ikke kan se 'Mit firma' i menuen.

### **LOGIN:**

1. Login med din **personlige** e-mailadresse og kodeord på<https://danskfriskoleforening.membersite.dk/> *Har du glemt dit kodeord, kan du [lave et nyt her.](https://danskfriskoleforening-login.membercare.dk/Account/ForgotPassword?returnUrl=%2Fconnect%2Fauthorize%2Fcallback%3Fclient_id%3Dmembersite%26redirect_uri%3Dhttps%253A%252F%252Fdanskfriskoleforening.membersite.dk%252F%26response_mode%3Dform_post%26response_type%3Dcode%2520id_token%26scope%3Dopenid%2520profile%2520usermc%26state%3DOpenIdConnect.AuthenticationProperties%253Ddzh73rKgJ44G0J05HJDLEthMoiOHRzWc-hH6R0erEnqCp7FsRKXdOd6iNYvrFfb2sEWPkNJfoxsW2T6vcnr777c0OKtSs_P8qfe40tqtvjokhPIzB4lOboJ5L2FU7jFxxHYx-KmHzYLpzBNjzkLDczxmKntta35bW2y37-kj3sHZSsj8CRGr7yoeY_VNBs7OF_odqn2uS2nIVfxiFIzYSiWPcpLNzdn9qV-6BUERyKhAJYoqgC0-3Zh4oQiQJ5t4%26nonce%3D637060320120398184.NmIyNzQ1YzItZjE4ZS00MTkxLTkxYjEtZWQ0MTUzMGEyYmQ0ZmRiYzU4MjYtOGUzZS00OTYxLTliMGYtNGY2Yzc3MzVhYWVh%26x-client-SKU%3DID_NET461%26x-client-ver%3D5.5.0.0)*

## **INDBERETNING DEL A:** *(OBS: Systemet gemmer automatisk)*

2. I menupunktet 'Mit firma' vælger du 'Vis/rediger' og 'Øvrige oplysninger':

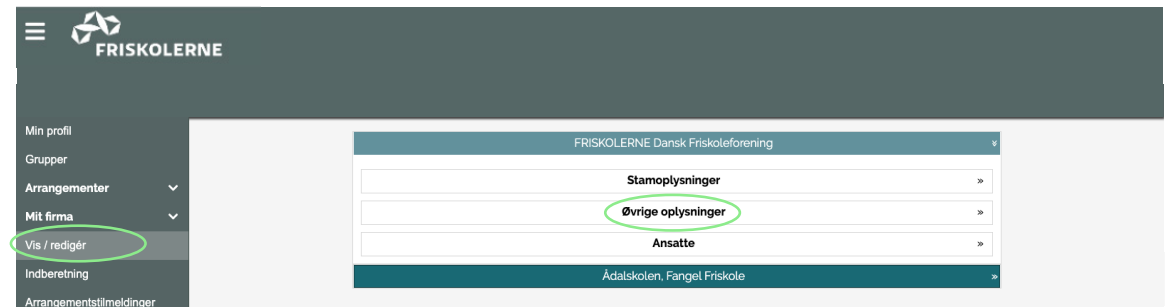

Udfyld klassetrin, m<sup>2</sup>, reg. og kontonummer samt oplysninger om eventuel prøvefrihed.

*Her kan skolens 'Stamoplysninger' (navn, telefon-nr., etc.) også opdateres, ligesom evt. tidligere ansatte kan fjernes fra listen ved at sætte en slutdato på deres ansættelsesforhold.* 

## **INDBERETNING DEL B:**

3. I menupunktet 'Mit firma' vælger du 'Indberetning':

Her angives skolens antal elever, børn og ansatte m. fl. pr. 5. september 2023. Overskriften '1. halvår 2024' skyldes, at det er 2023-tallene, der bruges til beregning af kontingent til foreningen i 2024.

**OBS:** Ingen felter må være tomme. Er talet '0', indtast da '0'. Er tallet uændret fra sidste år, indtast da samme tal igen.

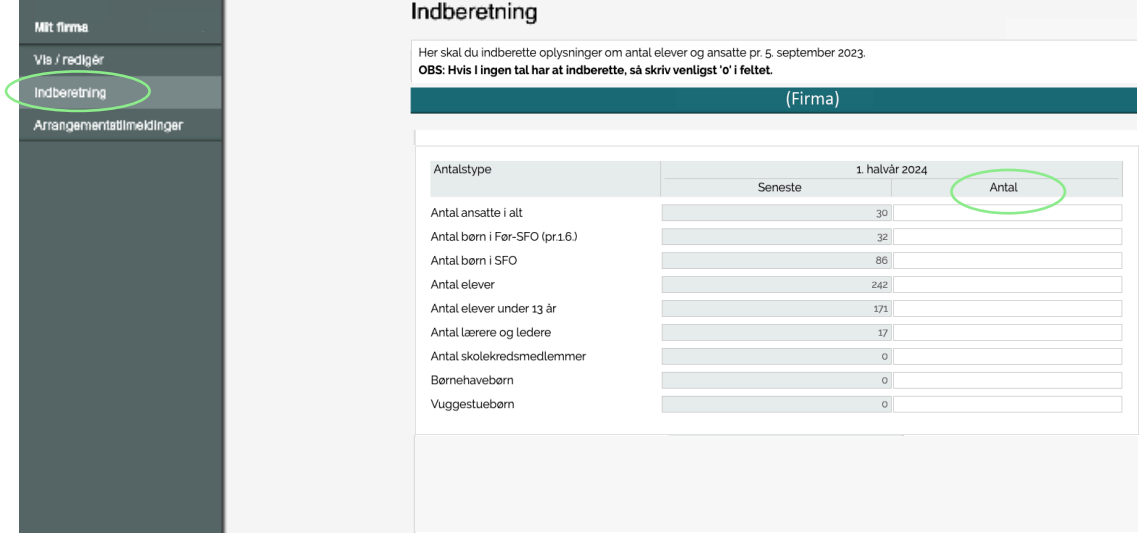

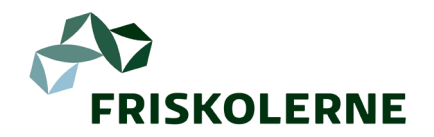

# Vejledning til indberetning 2023

*Indberetning af skolens oplysninger via FRISKOLERNEs online medlemsportal.* 

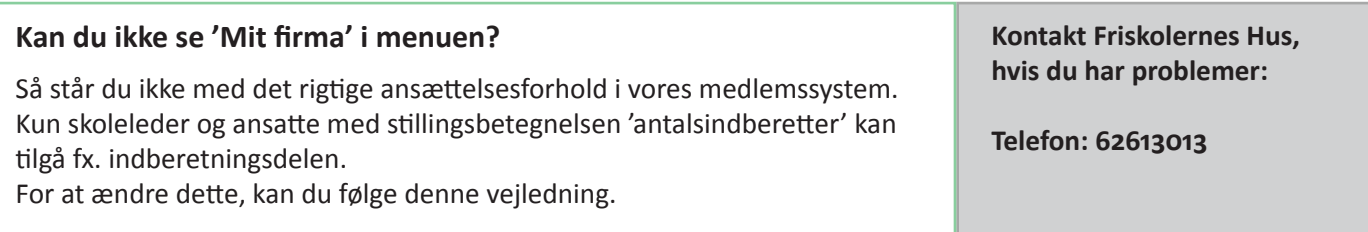

### **LOGIN:**

1. Login med din **personlige** e-mailadresse og kodeord på <https://danskfriskoleforening.membersite.dk/> *Har du glemt dit kodeord, kan du [lave et nyt her.](https://danskfriskoleforening-login.membercare.dk/Account/ForgotPassword?returnUrl=%2Fconnect%2Fauthorize%2Fcallback%3Fclient_id%3Dmembersite%26redirect_uri%3Dhttps%253A%252F%252Fdanskfriskoleforening.membersite.dk%252F%26response_mode%3Dform_post%26response_type%3Dcode%2520id_token%26scope%3Dopenid%2520profile%2520usermc%26state%3DOpenIdConnect.AuthenticationProperties%253Ddzh73rKgJ44G0J05HJDLEthMoiOHRzWc-hH6R0erEnqCp7FsRKXdOd6iNYvrFfb2sEWPkNJfoxsW2T6vcnr777c0OKtSs_P8qfe40tqtvjokhPIzB4lOboJ5L2FU7jFxxHYx-KmHzYLpzBNjzkLDczxmKntta35bW2y37-kj3sHZSsj8CRGr7yoeY_VNBs7OF_odqn2uS2nIVfxiFIzYSiWPcpLNzdn9qV-6BUERyKhAJYoqgC0-3Zh4oQiQJ5t4%26nonce%3D637060320120398184.NmIyNzQ1YzItZjE4ZS00MTkxLTkxYjEtZWQ0MTUzMGEyYmQ0ZmRiYzU4MjYtOGUzZS00OTYxLTliMGYtNGY2Yzc3MzVhYWVh%26x-client-SKU%3DID_NET461%26x-client-ver%3D5.5.0.0)*

2. Hvis du skal ændre din ansættelsesfunktion, er du nødt til at stoppe den evt. eksisterende med en slutdato. Herefter kan du oprette en ny ansættelse med den opdaterede funktion:

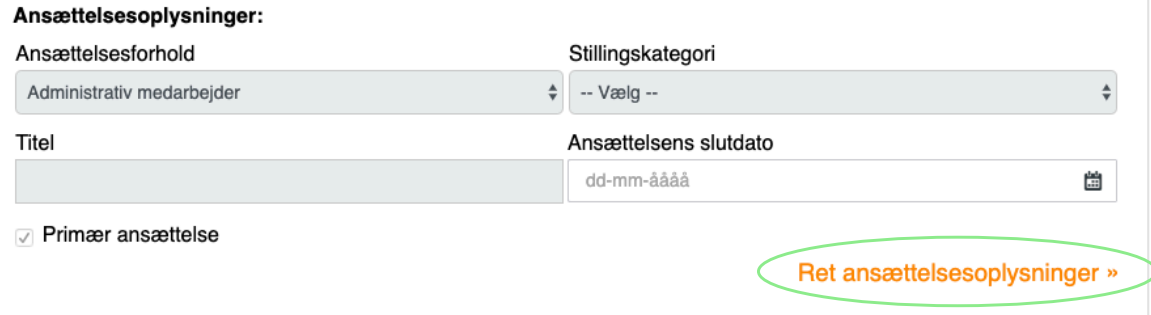

- a. Vælg 'Min profil' og scroll ned til 'Ansættelse'.
- b. Vælg 'Ret ansættelsesoplysninger'
- b. Indsæt slutdato
- c. Tryk 'Gem'.

#### **3. Vælg 'Tilføj ansættelse' for at lave en ny ansættelse:**

Husk at tilføje den rigtige ansættelsesfunktion (stillingsbetegnelse). Tryk 'gem' for at tilføje den nye ansættelsesfunktion.

> Ansættelse Tilføj ansættelse »